TALLINN UNIVERSITY OF TECHNOLOGY School of Information Technologies

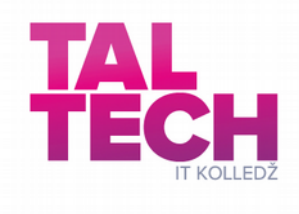

Kersti Miller 175726IDDR

# **PORTFOLIO MANAGER**

Scope of work in Distributed Systems project

Supervisor: Andres Käver

Tallinn 2020

# <span id="page-1-0"></span>**Author's declaration of originality**

I hereby certify that I am the sole author of this report. All the used materials, references to the literature and the work of others have been referred to. This thesis has not been presented for examination anywhere else.

Author: Kersti Miller

06.03.2020

# <span id="page-2-0"></span>**Abstract**

This project proposal is written in english and is 32 pages long, including 5 chapters, 17 figures and 6 tables.

# <span id="page-3-0"></span>**List of abbreviations and terms**

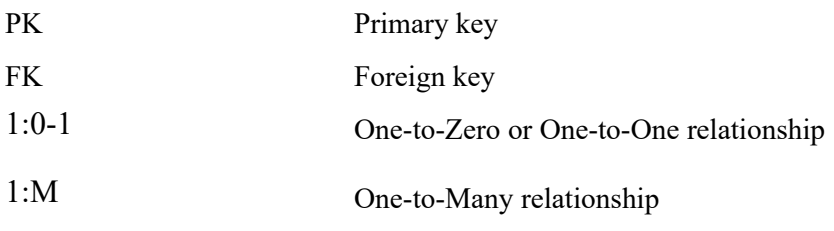

# **Table of Contents**

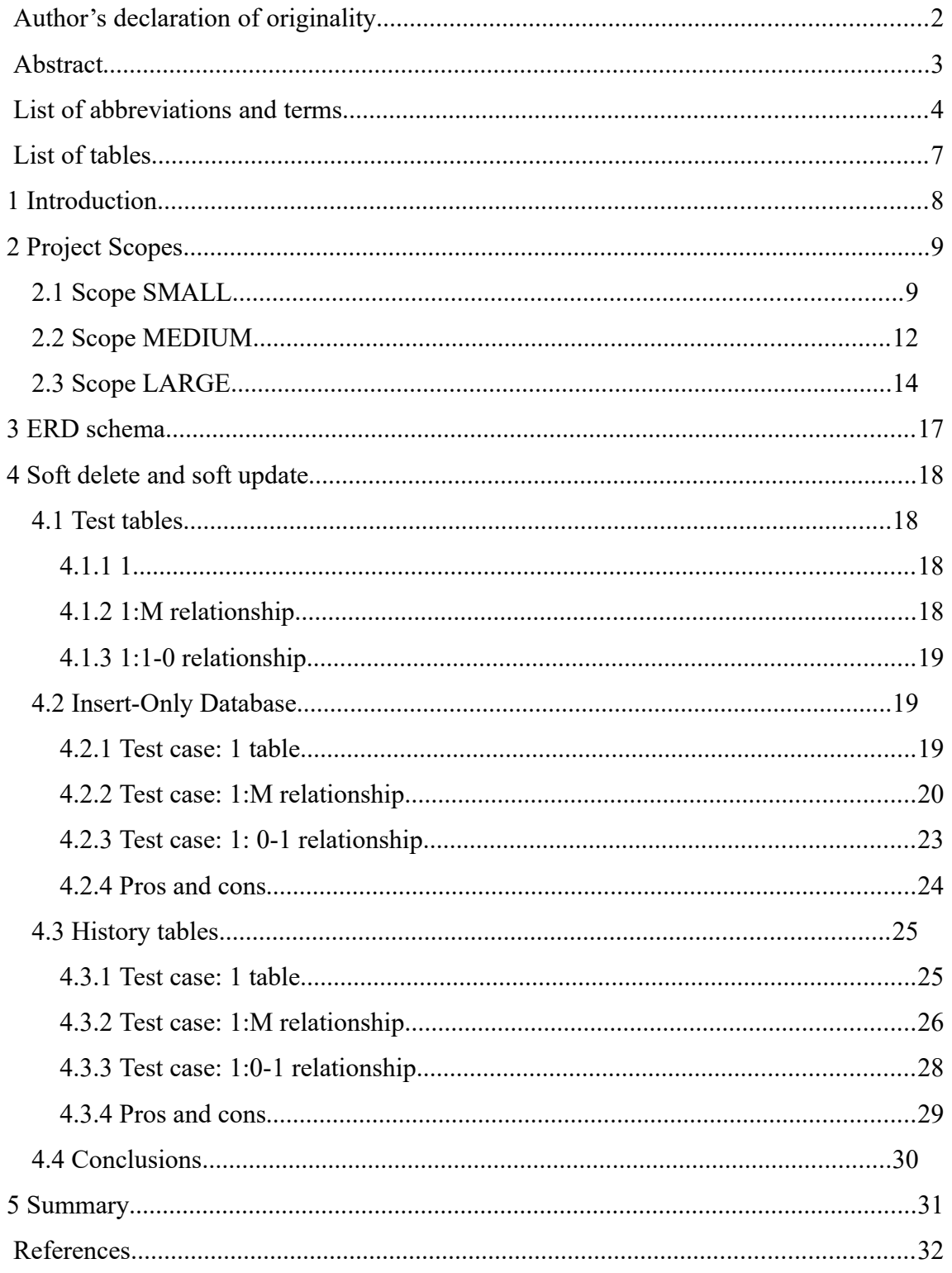

# **List of Figures**

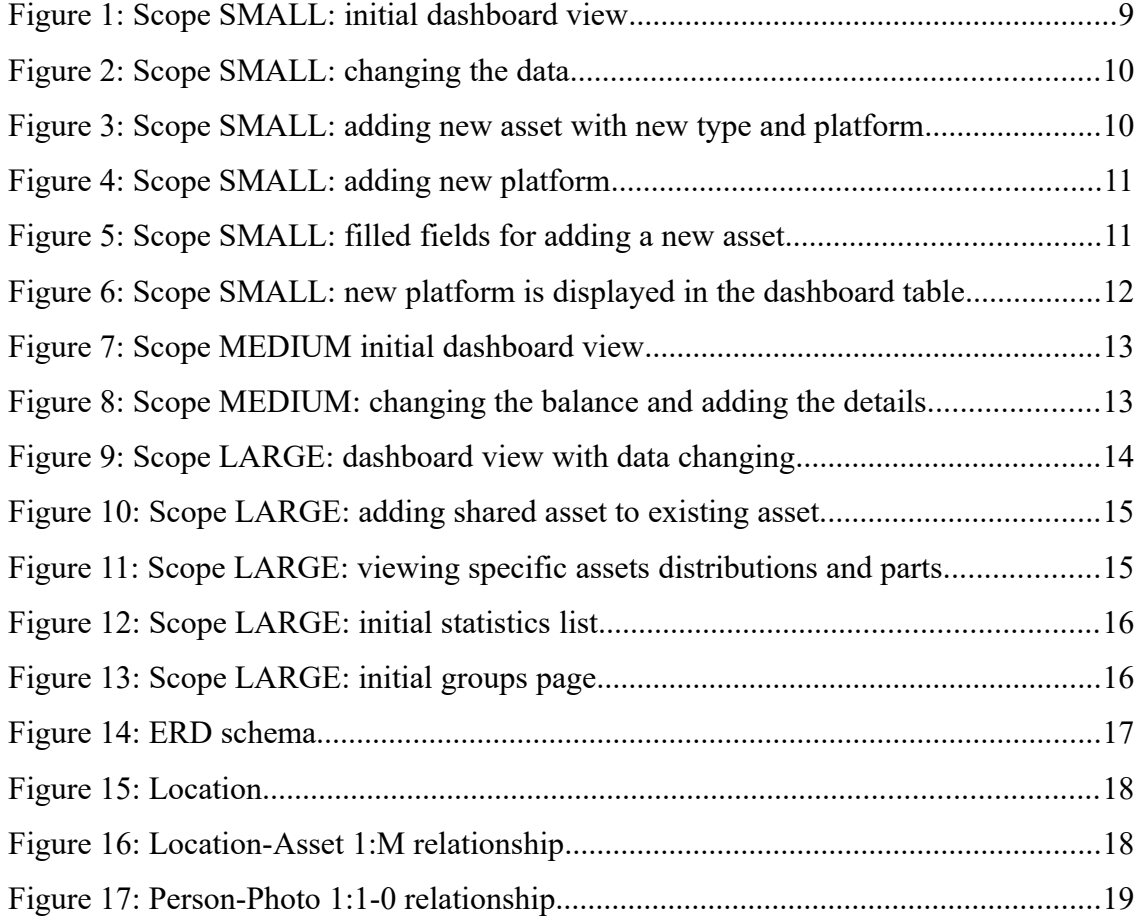

# <span id="page-6-0"></span>**List of tables**

[Table 1: Selected results and queries from 1 table soft delete and soft update...............20](#page-25-1) [Table 2: Selected results and queries from 1:M tables soft delete and soft update.........22](#page-19-1) [Table 3: Selected results and queries from 1:0-1 tables soft delete and soft update.......24](#page-21-0) [Table 4: Selected results and queries from 1 table soft delete and soft update...............26](#page-27-1) [Table 5: Selected results and queries from 1:M tables soft delete and soft update.........28](#page-28-1) [Table 6: Selected results and queries from 1:0-1 tables soft delete and soft update.......29](#page-23-1)

### <span id="page-7-0"></span>**1 Introduction**

The goal of this project is to create a portfolio manager for assets. The need for a proper assets manager came from authors personal need to track and follow her family portfolio. Author has tried several portfolio managers, but they have not filled all the needs and wishes upon the service provided. This project is aiming to move towards easier management from sophisticated excel sheets to the proper application.

The author has created three scopes for the project: small, medium and large. The scopes will be described in more detail in chapter 2. They represent the progress of the project and if all goes well enough there might be scope named extra-large. The scopes are subject to change during the process.

The small scope of this project is to create a solution where person can track it's current state of the asset values. User can see the total balance of all the assets according to the date the data was inserted. All the data will be inserted manually. That scope is rather small and it's created for to be the starting point for development.

The medium scope will have possibility to differentiate different parts of one asset. For example when user is buying stocks from company X three times a year, then each transaction will be visible.

Larger scope of this project is to have possibility to create groups since assets can be shared between family members and friends. Hopefully the author can reach to that scope.

In an ideal world the data should be fetched from the API-s of the service providers (different platforms where users can invest and trade). In reality there aren't many API-s available.

# <span id="page-8-1"></span>**2 Project Scopes**

### <span id="page-8-0"></span>**2.1 Scope SMALL**

The small scope of this project is to create a solution where person can track it's current state of the asset values. User can see the total balance of all the assets according to the date the data was inserted. All the data will be inserted manually. User can insert Goals and Tasks, but they are not tied with any certain asset. The table is showing the sum of all the assets and user can not distinguish sub assets. For example user has 15 000 EUR in Funderbeam in different projects, but they are not identifiable in small scope. The small scope does not have enough complexity to fulfill the project needs.

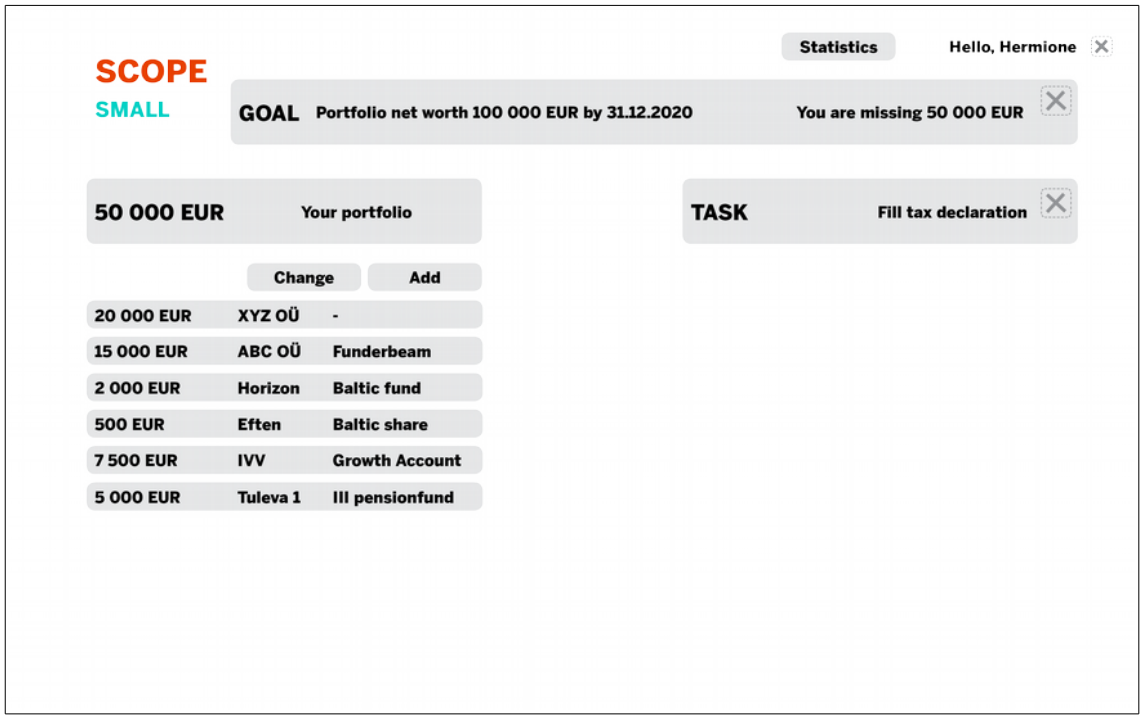

Figure 1: Scope SMALL: initial dashboard view

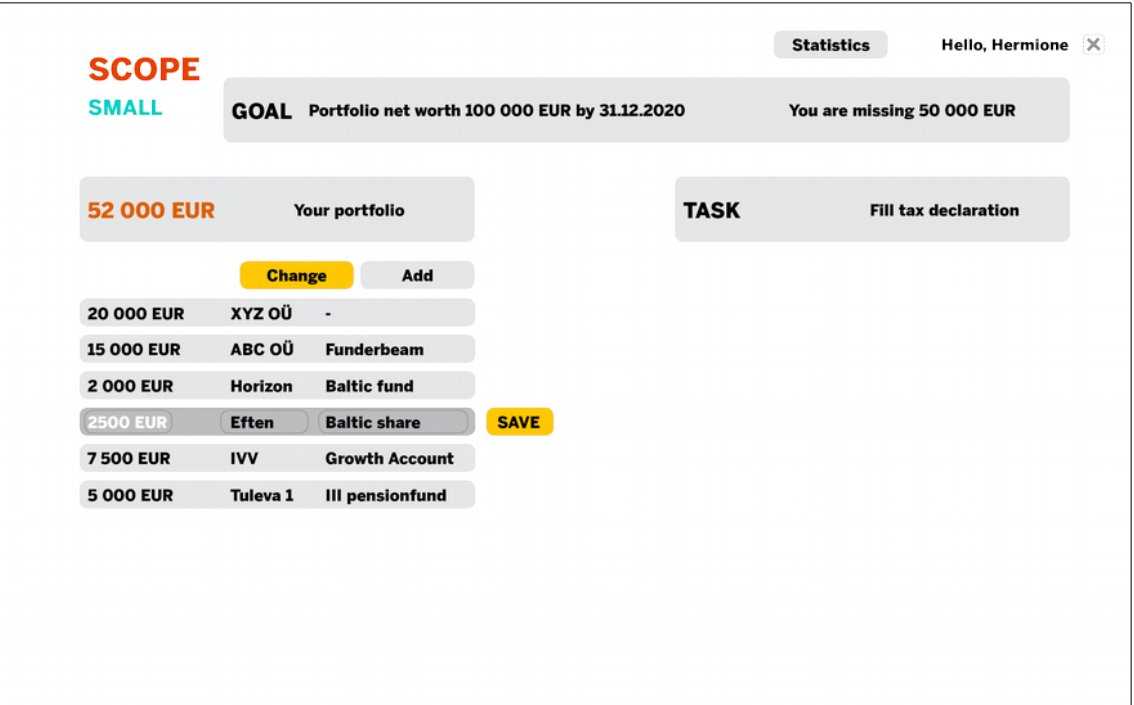

Figure 2: Scope SMALL: changing the data

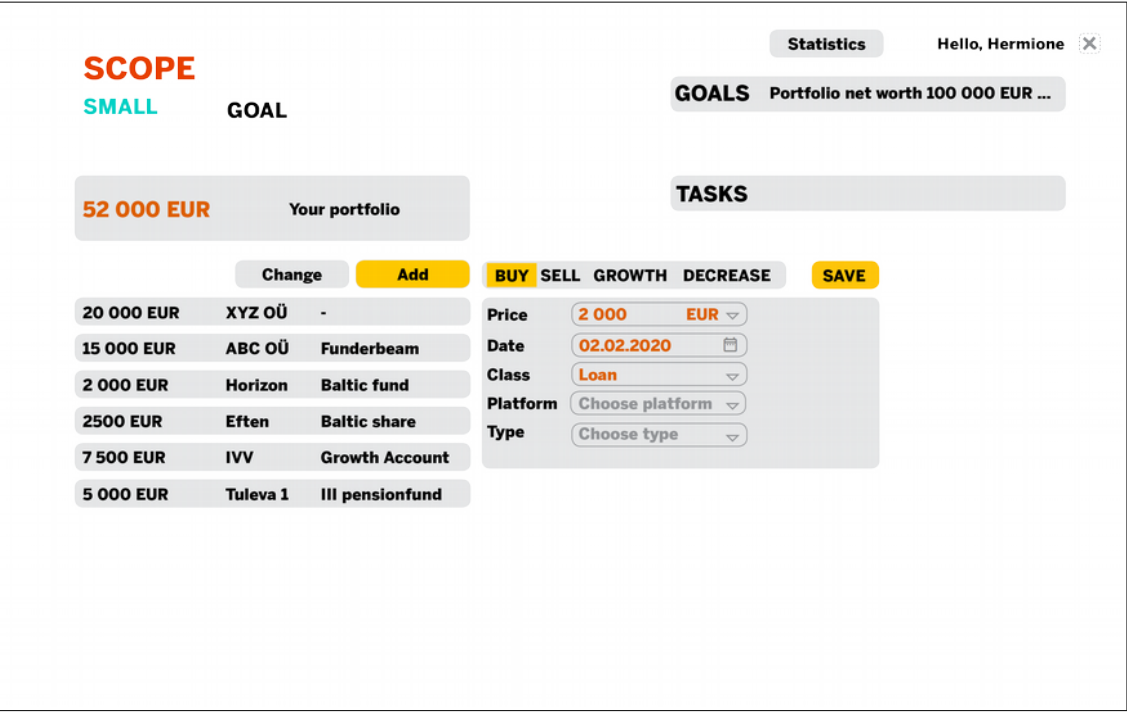

Figure 3: Scope SMALL: adding new asset with new type and platform

| <b>SMALL</b>      | <b>GOAL</b>     |                        |                                |                                            |                                 |             | GOALS Portfolio net worth 100 000 EUR |
|-------------------|-----------------|------------------------|--------------------------------|--------------------------------------------|---------------------------------|-------------|---------------------------------------|
| <b>52 000 EUR</b> |                 | Your portfolio         |                                |                                            | <b>TASKS</b>                    |             |                                       |
|                   | <b>Change</b>   | Add                    |                                |                                            | <b>BUY SELL GROWTH DECREASE</b> | <b>SAVE</b> |                                       |
| <b>20 000 EUR</b> | XYZ OÜ          | $\blacksquare$         | Price                          | 2000                                       | EUR $\sim$                      |             |                                       |
| <b>15 000 EUR</b> | ABC OÜ          | <b>Funderbeam</b>      | Date                           | 02.02.2020                                 | □                               |             |                                       |
| <b>2000 EUR</b>   | <b>Horizon</b>  | <b>Baltic fund</b>     | <b>Class</b>                   | Loan                                       | $\bigtriangledown$              |             |                                       |
| <b>2500 EUR</b>   | <b>Eften</b>    | <b>Baltic share</b>    | <b>Platform</b><br><b>Type</b> | <b>Funderbeam</b><br><b>Growth Account</b> | $\triangle$                     |             |                                       |
| <b>7500 EUR</b>   | <b>IVV</b>      | <b>Growth Account</b>  |                                | <b>III pensionfund</b>                     |                                 |             |                                       |
| <b>5 000 EUR</b>  | <b>Tuleva 1</b> | <b>III pensionfund</b> |                                | <b>Add New</b>                             |                                 |             |                                       |
|                   |                 |                        |                                |                                            |                                 |             |                                       |
|                   |                 |                        |                                |                                            |                                 |             |                                       |
|                   |                 |                        |                                |                                            |                                 |             |                                       |
|                   |                 |                        |                                |                                            |                                 |             |                                       |

Figure 4: Scope SMALL: adding new platform

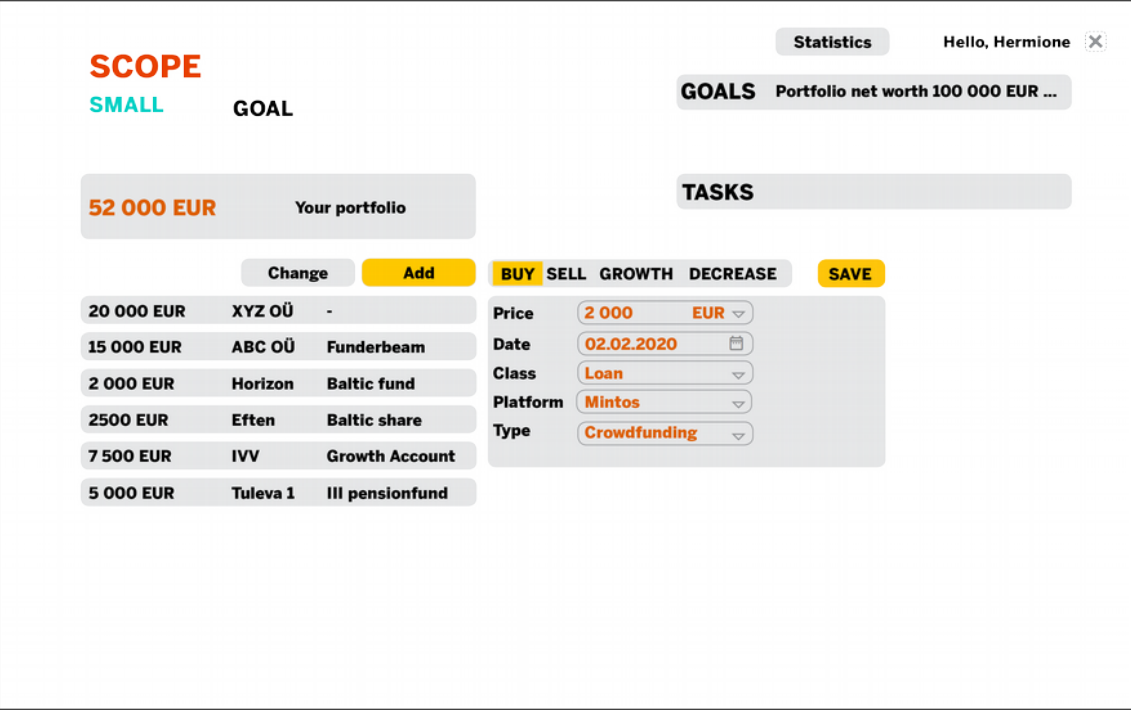

Figure 5: Scope SMALL: filled fields for adding a new asset

| <b>SCOPE</b>      |                          |                          |              | <b>Statistics</b>                     | Hello, Hermione X |
|-------------------|--------------------------|--------------------------|--------------|---------------------------------------|-------------------|
| <b>SMALL</b>      |                          |                          |              | GOALS Portfolio net worth 100 000 EUR |                   |
| <b>54 000 EUR</b> |                          | Your portfolio           | <b>TASKS</b> |                                       |                   |
|                   | Change                   | Add                      |              |                                       |                   |
| <b>20 000 EUR</b> | XYZ OÜ                   | $\overline{\phantom{a}}$ |              |                                       |                   |
| <b>15 000 EUR</b> | ABC OÜ                   | <b>Funderbeam</b>        |              |                                       |                   |
| <b>2000 EUR</b>   | Horizon                  | <b>Baltic fund</b>       |              |                                       |                   |
| <b>2500 EUR</b>   | <b>Eften</b>             | <b>Baltic share</b>      |              |                                       |                   |
| <b>7500 EUR</b>   | <b>IVV</b>               | <b>Growth Account</b>    |              |                                       |                   |
| <b>5 000 EUR</b>  | Tuleva 1                 | <b>III pensionfund</b>   |              |                                       |                   |
| <b>2000 EUR</b>   | $\overline{\phantom{a}}$ | <b>Mintos</b>            |              |                                       |                   |
|                   |                          |                          |              |                                       |                   |
|                   |                          |                          |              |                                       |                   |
|                   |                          |                          |              |                                       |                   |

Figure 6: Scope SMALL: new platform is displayed in the dashboard table

## <span id="page-11-0"></span>**2.2 Scope MEDIUM**

The medium scope will be the minimum for that project. It will have the possibility to display different stats on the assets table. For example it could show how portfolio is distributed. How large is every asset share in the portfolio and what is the state compared to previous data insertion: has the position decreased, gained value or if the value is the same.

Medium scope will have transactions associated with assets and then user can insert if he had an income or outgoing, was the received money interests, dividends or did the user pays some service fees.

The tasks can be associated with assets or transactions. The goals can be related with assets class, location or location type. Goals card will display calculated numbers and recommendations for how to reach your goal and how much time do you have until due date.

There will be statistics page with more complex data.

| <b>MEDIUM</b>     | <b>GOALS</b>        |                        | Portfolio net worth 100 000 EUR by 31.12.2020 |        |      |                | You are missing 50 000 EUR<br>You have 10 months and 5 days to fulfill your goal. You need to add value 5000 EUR in each month. | $\times$ |
|-------------------|---------------------|------------------------|-----------------------------------------------|--------|------|----------------|----------------------------------------------------------------------------------------------------|----------|
| <b>50 000 EUR</b> |                     | Your portfolio         |                                               |        |      | <b>TASKS</b>   | <b>Fill tax declaration</b>                                                                                                    |          |
|                   |                     |                        |                                               |        |      | <b>Fund123</b> | <b>Buy more shares if price has</b><br>decreased                                                                                |          |
|                   | Change              | Add                    |                                               |        | 100% |                | Set goal for passive income                                                                                                    |          |
| <b>20 000 EUR</b> | XYZ OÜ              | $\sim$                 | loan                                          | $\sim$ | 40%  |                |                                                                                                    |          |
| <b>15 000 EUR</b> | ABC OÜ              | <b>Funderbeam</b>      | share unit                                    | ٠      | 30%  |                |                                                                                                    |          |
| <b>2000 EUR</b>   | Horizon             | <b>Baltic fund</b>     | share unit                                    |        | 4%   |                |                                                                                                    |          |
| <b>500 EUR</b>    | <b>Eften</b>        | <b>Baltic share</b>    | share unit                                    |        | 1%   |                |                                                                                                    |          |
| <b>7500 EUR</b>   | <b>IVV</b>          | <b>Growth Account</b>  | share unit                                    |        | 15%  |                |                                                                                                    |          |
| <b>5 000 EUR</b>  | Tuleva <sub>1</sub> | <b>III pensionfund</b> | share unit                                    |        | 10%  |                |                                                                                                    |          |
|                   |                     |                        |                                               |        |      |                |                                                                                                    |          |
|                   |                     |                        |                                               |        |      |                |                                                                                                    |          |
|                   |                     |                        |                                               |        |      |                |                                                                                                    |          |

Figure 7: Scope MEDIUM initial dashboard view

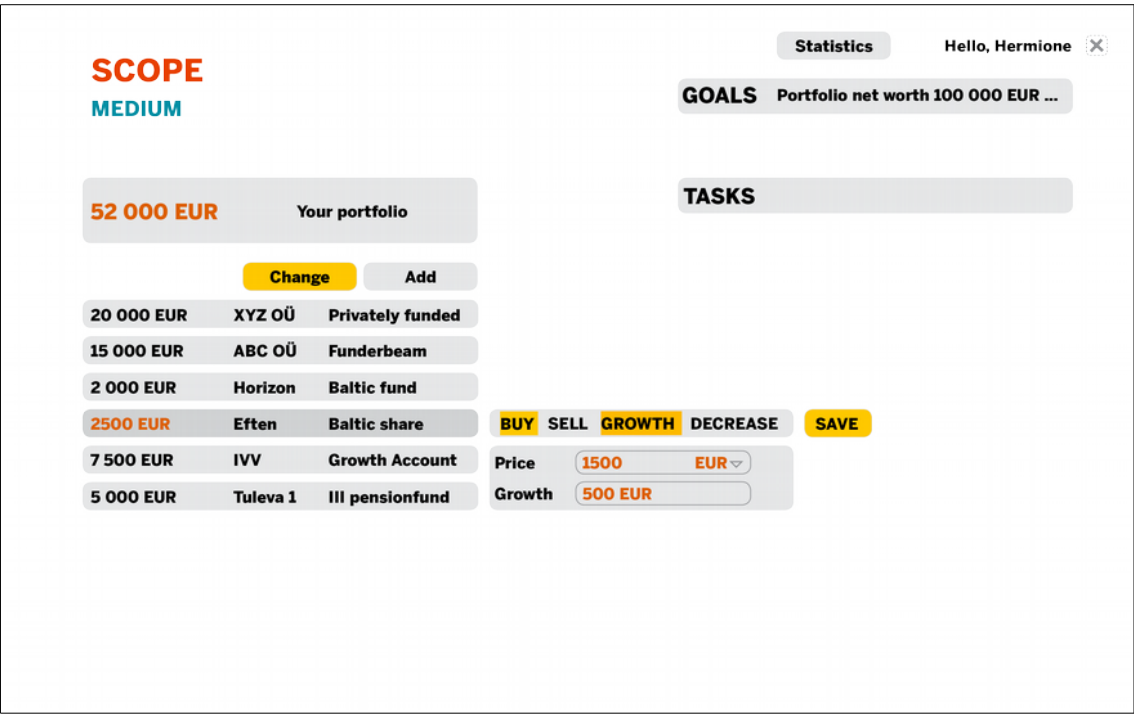

Figure 8: Scope MEDIUM: changing the balance and adding the details

### <span id="page-13-0"></span>**2.3 Scope LARGE**

The large scope of this project is to have possibility to create groups since assets can be shared between family members and friends. User can be a private person and it could also have a company where it can make it's investments.

User can make an entry about new assets and the program should calculate missing data by itself. For example if user inserts an entry where user has bought shares worth of 1500 euros and inserts the amount of shares, the price of one share will be calculated and vice versa about the other components.

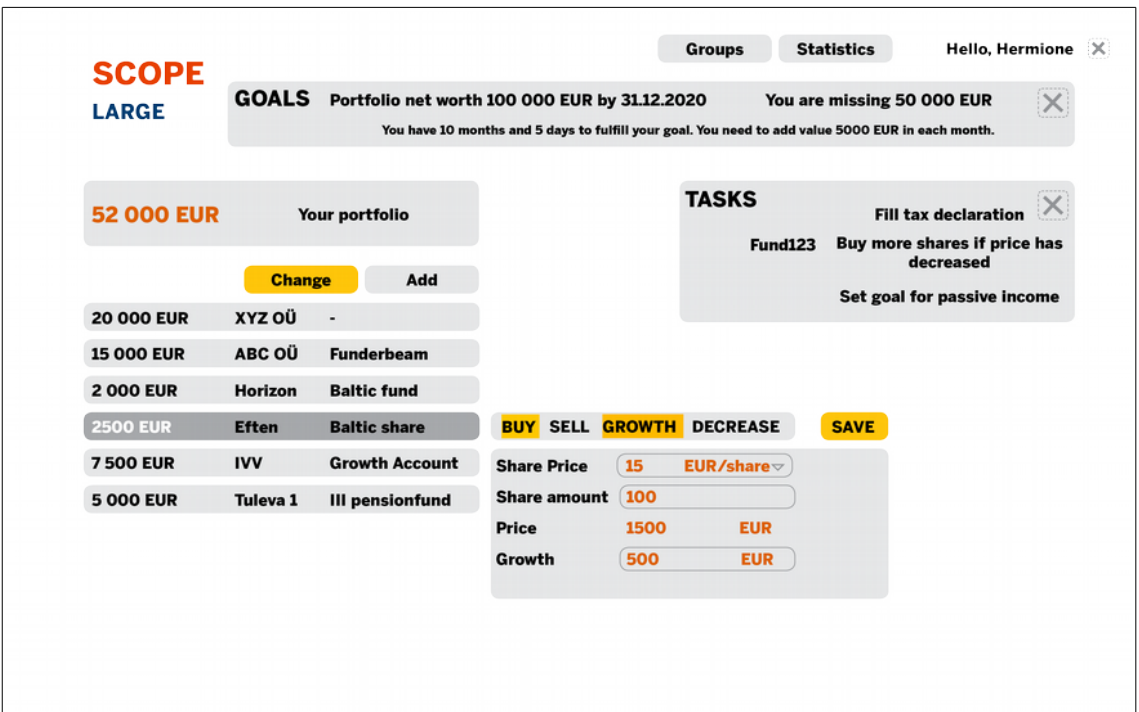

Figure 9: Scope LARGE: dashboard view with data changing

| <b>SCOPE</b><br><b>LARGE</b> |                  |                        |               | <b>Statistics</b><br>Hello, Hermione X<br><b>Groups</b><br>GOALS Portfolio net worth 100 000 EUR     |
|------------------------------|------------------|------------------------|---------------|----------------------------------------------------------------------------------------------------|
| <b>57 000 EUR</b>            |                  | Your portfolio         |               | <b>TASKS</b>                                                                                         |
| <b>25 000 EUR</b>            | Change<br>XYZ OÜ | Add<br>×               |               | <b>BUY SELL GROWTH DECREASE</b><br><b>SAVE</b>                                                       |
| <b>15 000 EUR</b>            | ABC OÜ           | <b>Funderbeam</b>      | <b>Price</b>  | 10 000<br>$EUR \vee$                                                                                 |
| <b>2000 EUR</b>              | Horizon          | <b>Baltic fund</b>     | <b>Shared</b> | <b>Hermione Granger</b><br>5000<br>50%                                                               |
| <b>2500 EUR</b>              | <b>Eften</b>     | <b>Baltic share</b>    |               | 4000<br>40%<br><b>Harry Potter</b><br>$\bigtriangledown$                                             |
| <b>7500 EUR</b>              | <b>IVV</b>       | <b>Growth Account</b>  | Group         | 1000<br>10%<br><b>Lord Voldemort</b><br>$\bigtriangledown$<br><b>Frenemies</b><br>$\bigtriangledown$ |
| <b>5 000 EUR</b>             | <b>Tuleva 1</b>  | <b>III pensionfund</b> |               |                                                                                                    |
|                              |                  |                        |               |                                                                                                    |
|                              |                  |                        |               |                                                                                                    |
|                              |                  |                        |               |                                                                                                    |
|                              |                  |                        |               |                                                                                                    |

Figure 10: Scope LARGE: adding shared asset to existing asset.

| <b>SCOPE</b>      |                 |                        |                     |                              |                     |                         | GOALS Portfolio net worth 100 000 EUR |
|-------------------|-----------------|------------------------|---------------------|------------------------------|---------------------|-------------------------|---------------------------------------|
| <b>LARGE</b>      |                 |                        |                     |                              |                     |                         |                                       |
| <b>57 000 EUR</b> |                 | Your portfolio         |                     |                              | <b>TASKS</b>        |                         |                                       |
|                   | <b>Change</b>   | Add                    |                     |                              |                     |                         |                                       |
| <b>25 000 EUR</b> | XYZ OÜ          | ٠                      | <b>Your shares:</b> |                              |                     | $\overline{\mathsf{x}}$ |                                       |
| <b>15 000 EUR</b> | ABC OÜ          | <b>Funderbeam</b>      | <b>Price</b>        | <b>5 000 EUR</b>             |                     | 50% of 10 000 EUR       |                                       |
| <b>2000 EUR</b>   | <b>Horizon</b>  | <b>Baltic fund</b>     | <b>Shared</b>       | 5 000 50%                    |                     | <b>Hermione Granger</b> |                                       |
| <b>2500 EUR</b>   | <b>Eften</b>    | <b>Baltic share</b>    |                     | 4 000 40%                    | <b>Harry Potter</b> |                         |                                       |
| <b>7500 EUR</b>   | <b>IVV</b>      | <b>Growth Account</b>  | Group               | 1000 10%<br><b>Frenemies</b> |                     | <b>Lord Voldemort</b>   |                                       |
| <b>5 000 EUR</b>  | <b>Tuleva 1</b> | <b>III pensionfund</b> |                     |                              |                     |                         |                                       |
|                   |                 |                        | <b>Price</b>        | <b>20 000 EUR</b>            | 100%                |                         |                                       |
|                   |                 |                        |                     |                              |                     |                         |                                       |
|                   |                 |                        |                     |                              |                     |                         |                                       |
|                   |                 |                        |                     |                              |                     |                         |                                       |

Figure 11: Scope LARGE: viewing specific assets distributions and parts

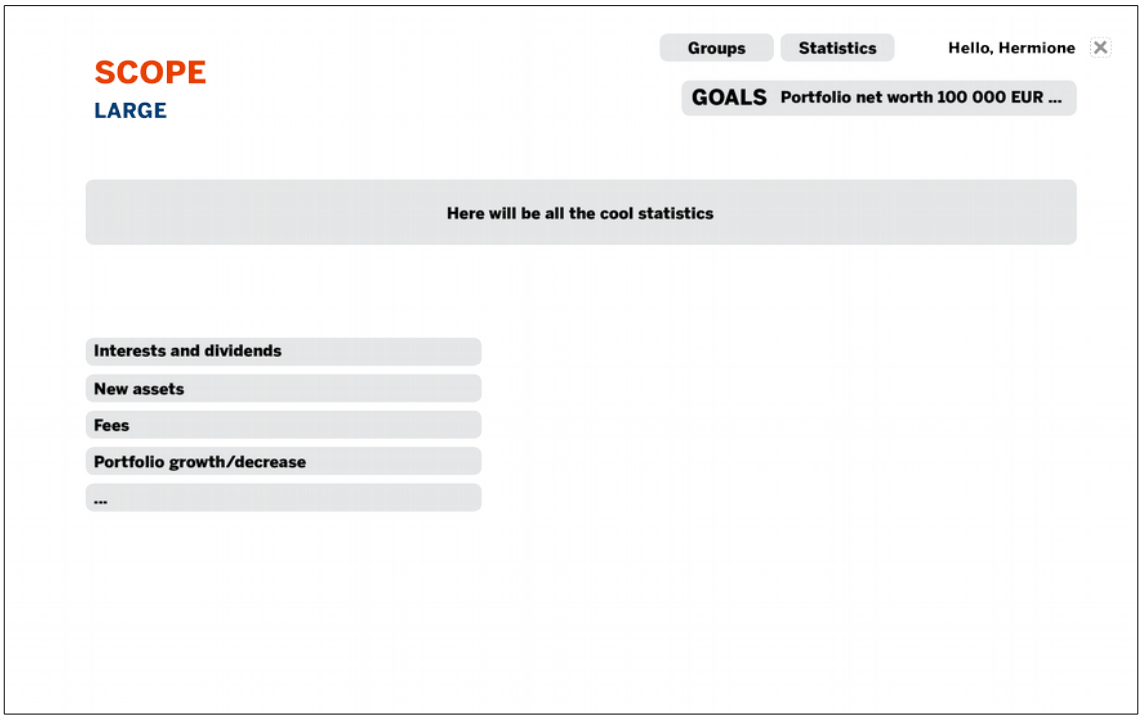

Figure 12: Scope LARGE: initial statistics list

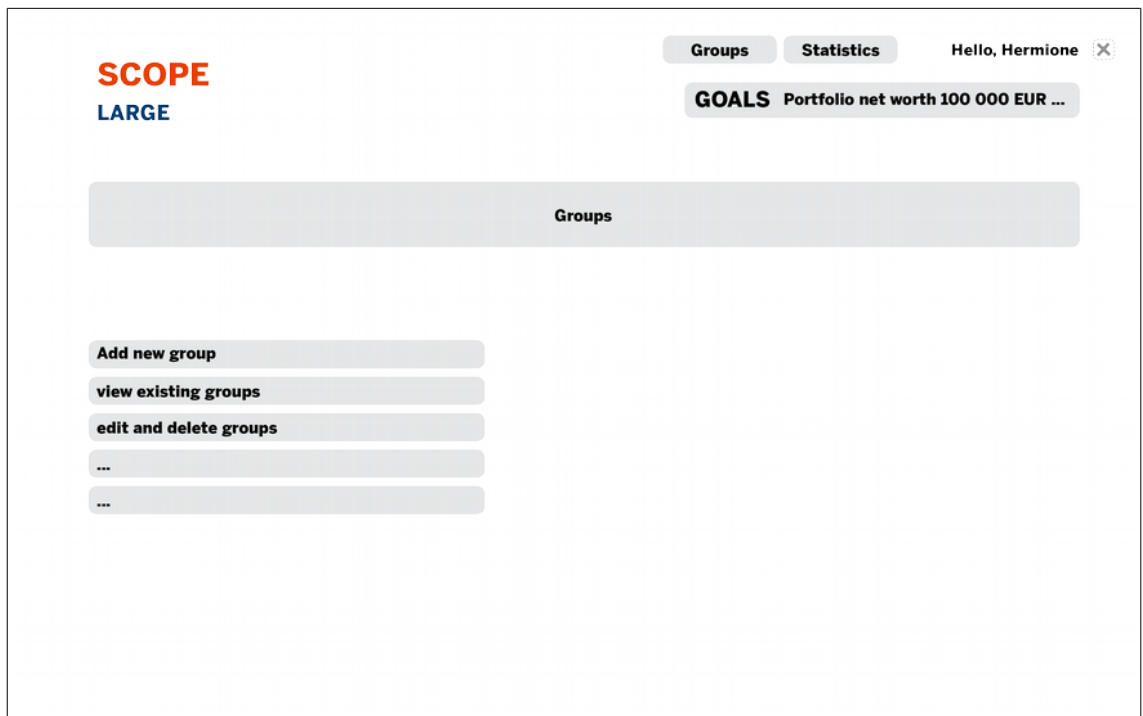

Figure 13: Scope LARGE: initial groups page

# <span id="page-16-0"></span>**3 ERD schema**

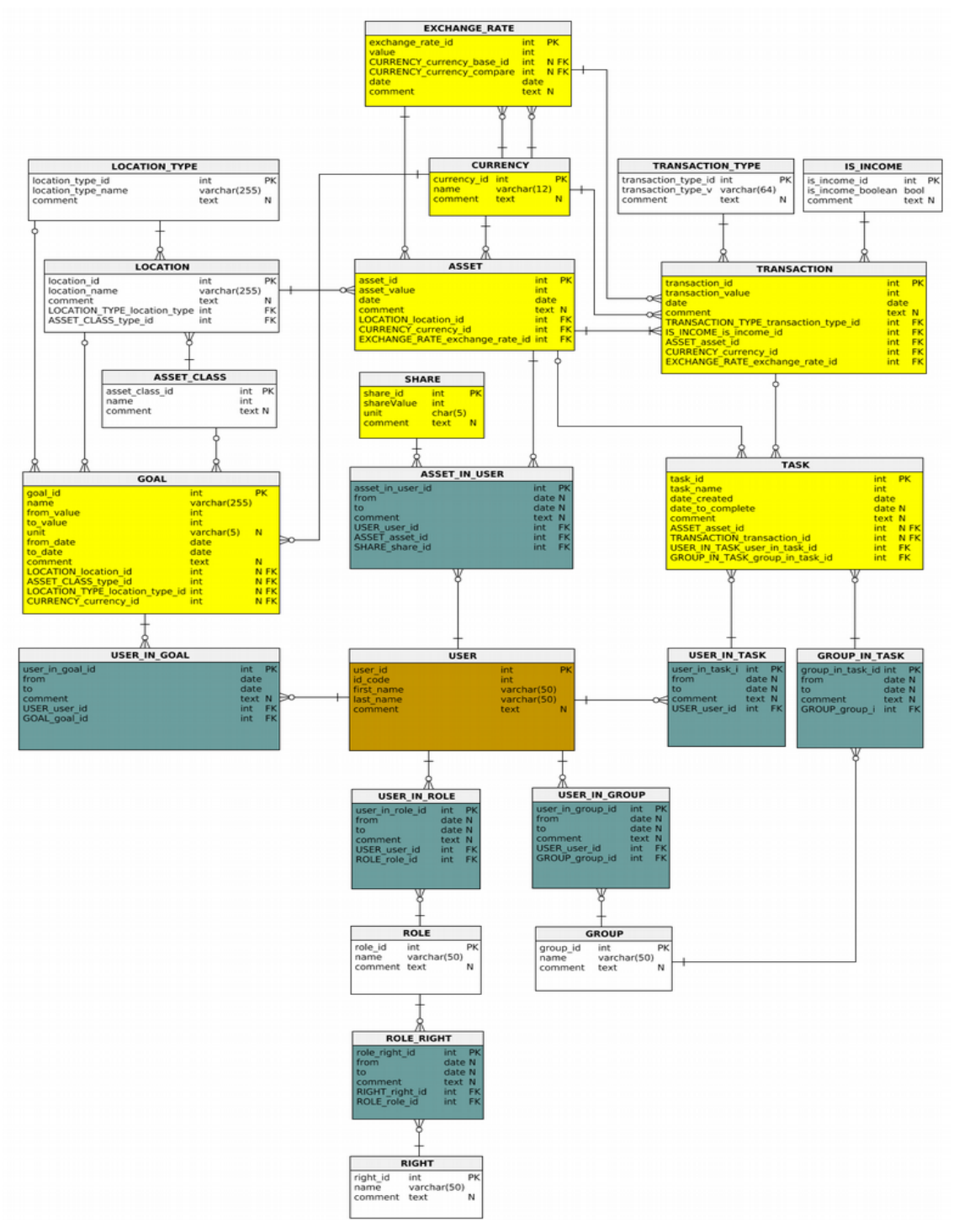

Figure 14: ERD schema

## <span id="page-17-3"></span>**4 Soft delete and soft update**

One of the main tasks for the project was to decide how to proceed with the revisionable database. This means the implementation of the techniques that are called among other names as soft delete and soft update. In authors project there will be discussion about two approaches.

- 1. Insert-Only Database
- 2. History tables

### <span id="page-17-2"></span>**4.1 Test tables**

For testing out previously mentioned approaches in database design, author has created three table sets.

#### <span id="page-17-1"></span>**4.1.1 1**

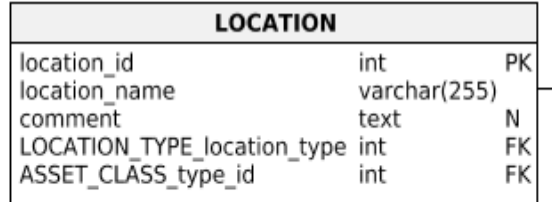

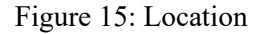

#### <span id="page-17-0"></span>**4.1.2 1:M relationship**

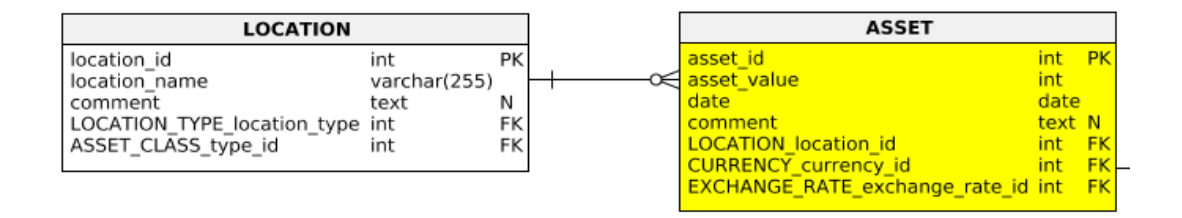

Figure 16: Location-Asset 1:M relationship

#### <span id="page-18-2"></span>**4.1.3 1:1-0 relationship**

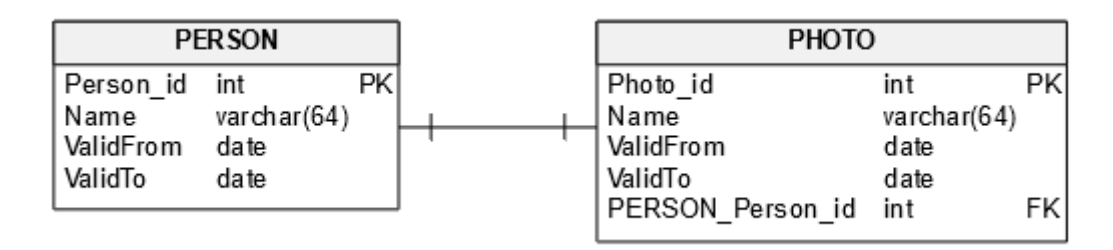

Figure 17: Person-Photo 1:1-0 relationship

#### <span id="page-18-1"></span>**4.2 Insert-Only Database**

First approach for database design is the idea that you never update or delete data, only the validity column. Each table has two "timestamp" or "datetime" columns that together describe validity period: "valid-from" and "valid-to". They start with the predefined value for the beginning of time and the end of time. When user needs to update" the row in any way, it updates the previous data "valid-to" value to correct date and then adds a new row with updated data which has now "valid-from" the same date as the previous data row "valid-to". It is recommended to have a unique index or composite key out of the foreign key(s) and the "to" value since then user can't insert new row before updating the previous row "valid-to" value. With query you should look for data that has "valid-to" predefined end of time value.<sup>[1](#page-18-3)</sup>

#### <span id="page-18-0"></span>**4.2.1 Test case: 1 table**

With only one table author does not need composite keys and data insertion is easier. PK is auto-incremented.

Test table:

```
CREATE TABLE LocationOnly (
               INT TOENTITY PRIMARY KEY,<br>
VARCHAR(64) NOT NULL
    Name VARCHAR(64) NOT NULL,
    ValidFrom DATE NOT NULL,
    ValidTo DATE NOT NULL,
   \lambda
```

```
1 "Ideas on database design for capturing audit trails". – StackOverflow, 26. VI 2009,
https://stackoverflow.com/questions/1051449/ideas-on-database-design-for-capturing-audit-trails, 
used 06. III 2020.
```
Steps to perform soft update:

- 1. INSERT new row with old name and add "ValidFrom" and "ValidTo" dates
- 2. UPDATE the original row name

In order to soft delete there is one step extra:

- 1. INSERT new row with old name and add "ValidFrom" and "ValidTo" dates
- 2. UPDATE the original row name next ValidTo date

|   | LocationOID<br>Name    |           | ValidFrom  | ValidTo                              | -- CURRENT TIME                                    |
|---|------------------------|-----------|------------|--------------------------------------|----------------------------------------------------|
| 1 | Eften<br>1             |           | 2020-03-01 | 9999-12-31                           | DECLARE @CurrentTime DATETIME2                     |
| 2 | LHV<br>2020-01-01<br>2 |           | 9999-12-31 | SELECT @CurrentTime = $'2020-05-01'$ |                                                    |
| 3 | 3                      | ABC       | 2020-02-01 | 2020-04-01                           | -- SELECT ALL                                      |
| 4 | 4                      | Eften     | 2020-01-01 | 2020-02-01                           | SELECT * FROM LocationOnly                         |
| 5 | 5<br>Eften III         |           | 2020-02-01 | 2020-03-01                           |                                                    |
| 6 | 6                      | ABC       | 2020-02-01 | 2020-03-01                           |                                                    |
|   |                        |           |            |                                      |                                                    |
|   | LocationOID            | Name      | ValidFrom  | ValidTo                              | -- SELECT VALID<br>SELECT * FROM LocationOnly      |
| 1 | 1                      | Eften     | 2020-03-01 | 9999-12-31                           | WHERE LocationOnly. ValidTo $>$ @CurrentTime       |
| 2 | 2                      | LHV       | 2020-01-01 | 9999-12-31                           |                                                    |
|   |                        |           |            |                                      |                                                    |
|   | LocationOID            | Name      | ValidFrom  | ValidTo                              | -- SELECT INVALID<br>SELECT * FROM LocationOnly    |
| 1 | 3<br>ABC               |           | 2020-02-01 | 2020-04-01                           | WHERE LocationOnly. ValidTo $\langle$ @CurrentTime |
| 2 | Eften<br>4             |           | 2020-01-01 | 2020-02-01                           |                                                    |
| 3 | 5                      | Eften III | 2020-02-01 | 2020-03-01                           |                                                    |
| 4 | 6                      | ABC       | 2020-02-01 | 2020-03-01                           |                                                    |
|   |                        |           |            |                                      |                                                    |

<span id="page-19-1"></span>Table 1: Selected results and queries from 1 table soft delete and soft update

#### <span id="page-19-0"></span>**4.2.2 Test case: 1:M relationship**

Author has two tables which will have different data loads: Location and Asset. In a portfolio manager the more used table among mentioned two is Asset. It will have all the assets related to one location. Less used is Location. In one location user can have many assets. Table where data changes or additions will happen rather rarely does not need complicated system for tracking changes which in our case is Location. One must be more careful with finding suitable database design for Assets.

Test tables:

```
CREATE TABLE Location (
 LocationID INT NOT NULL,
  Name VARCHAR (64) NOT NULL,<br>ValidFrom DATE NOT NULL,
 ValidFrom DATE<br>ValidTo DATE
 ValidTo DATE NOT NULL,<br>CONSTRAINT PK_Location PRIMARY K
                               PRIMARY KEY (Location ID, ValidTo)
\lambdaCREATE TABLE Asset (
 AssetId INT NOT NULL,
  Value INT NOT NULL,
 ValidFrom DATE NOT NULL,<br>ValidTo DATE NOT NULL,
                               NOT NULL,
 LocationID INT,
 LocationValidTo DATE,<br>CONSTRAINT PK_Asset
                                     PRIMARY KEY (AssetID, ValidTo),
  CONSTRAINT FK_Asset_Location FOREIGN KEY (LocationID, LocationValidTo) REFERENCES Loca-
tion(LocationID, ValidTo)
)
```
Author has declared composite PK-s and FK-s from "ID" and "ValidTo" columns. With that approach one has to in case of soft update Location Name:

- 3. INSERT new row with old name and add "ValidFrom" and "ValidTo" dates.
- 4. UPDATE the original row name

Then there will be no conflicts between composite PK and FK in the Assets table. This has to be done like this in order to ensure that there is a match and only one match for Asset in Locations table.

In order to soft delete there is one step extra:

- 1. INSERT copy with ValidTo date
- 2. UPDATE Assets table records with new LocationValidTo
- 3. UPDATE Locations copy with another ValidTo date

## Fraction of inserted data and some query result:

|   |                                |           |                     |               | -- CURRENT TIME                                                                                  |  |  |  |
|---|--------------------------------|-----------|---------------------|---------------|--------------------------------------------------------------------------------------------------|--|--|--|
|   | Value                          | Name      | ValidFrom           | ValidTo       | DECLARE @CurrentTime DATETIME2                                                                   |  |  |  |
| 1 | 10000                          | Eften     | 2020-01-01          | 2020-02-01    | $SELECT$ @CurrentTime = '2020-05-01'                                                             |  |  |  |
| 2 | 10000                          | Eften III | 2020-02-01          | 2020-03-01    |                                                                                                  |  |  |  |
| 3 | 10000                          | Eften     | 2020-03-01          | 3000-01-01    | -- SELECT ALL                                                                                    |  |  |  |
| 4 | 2000                           | LHV       | 2020-01-01          | 3000-01-01    | <b>SELECT</b>                                                                                    |  |  |  |
| 5 | 5000                           | LHV       | 2020-01-01          | 3000-01-01    | Asset.Value,                                                                                     |  |  |  |
| 6 | 2500                           | Eften     | 2020-01-01          | 2020-02-01    | Location.Name,                                                                                   |  |  |  |
| 7 | 2500                           | Eften III | 2020-02-01          | 2020-03-01    | Location.ValidFrom,<br>Location. ValidTo                                                         |  |  |  |
| 8 | 2500                           | Eften     | 2020-03-01          | 3000-01-01    | <b>FROM Asset</b>                                                                                |  |  |  |
| 9 | 500                            | ABC       | 2020-02-01          | 2020-03-01    | <b>JOIN Location</b><br>ON Asset. LocationID = Location. LocationID                              |  |  |  |
| ÷ | 500                            | ABC       | 2020-02-01          | 2020-04-01    |                                                                                                  |  |  |  |
|   |                                |           |                     |               |                                                                                                  |  |  |  |
|   |                                |           |                     |               | -- SELECT VALID AND SUMMED                                                                       |  |  |  |
|   | Asset Value<br>Name<br>ValidTo |           |                     | <b>SELECT</b> |                                                                                                  |  |  |  |
|   |                                |           |                     |               | SUM(Asset.Value) AS 'Asset Value',                                                               |  |  |  |
|   | 1                              | 12500     | Eften<br>3000-01-01 |               | Location.Name,                                                                                   |  |  |  |
|   | 2                              | 7000      | LHV                 | 3000-01-01    | Location. ValidTo                                                                                |  |  |  |
|   |                                |           |                     |               | <b>FROM Asset</b>                                                                                |  |  |  |
|   |                                |           |                     |               | <b>INNER JOIN Location</b>                                                                       |  |  |  |
|   |                                |           |                     |               | ON Asset. LocationID = Location. LocationID<br>AND Asset. Location Valid To = Location. Valid To |  |  |  |
|   |                                |           |                     |               | WHERE Location. Valid To $>$ @Current Time                                                       |  |  |  |
|   |                                |           |                     |               | GROUP BY Location.Name, Location.ValidTo                                                         |  |  |  |
|   |                                |           |                     |               |                                                                                                  |  |  |  |
|   | Value                          | Name      | ValidFrom           | ValidTo       | -- SELECT INVALID                                                                                |  |  |  |
| 1 | 10000                          | Eften     | 2020-01-01          | 2020-02-01    | <b>SELECT</b><br>Asset.Value,                                                                    |  |  |  |
| 2 | 2500                           | Eften     | 2020-01-01          | 2020-02-01    | Location.Name,                                                                                   |  |  |  |
| 3 | 10000                          | Eften III | 2020-02-01          | 2020-03-01    | Location. ValidFrom,                                                                             |  |  |  |
| 4 | 2500                           | Eften III | 2020-02-01          | 2020-03-01    | Location. ValidTo                                                                                |  |  |  |
| 5 | 500                            | ABC       | 2020-02-01          | 2020-03-01    | <b>FROM Asset</b>                                                                                |  |  |  |
| 6 | 500                            | ABC       | 2020-02-01          | 2020-04-01    | <b>JOIN Location</b>                                                                             |  |  |  |
|   |                                |           |                     |               | ON Asset. LocationID = Location. LocationID                                                      |  |  |  |
|   |                                |           |                     |               | WHERE Location. Valid To $\langle$ @Current Time                                                 |  |  |  |

<span id="page-21-0"></span>Table 2: Selected results and queries from 1:M tables soft delete and soft update

#### <span id="page-22-0"></span>**4.2.3 Test case: 1: 0-1 relationship**

Author created fictive test case from Person-Photo relationship. One person can have none or one photos. Every photo has a person.

Test tables:

```
CREATE TABLE Person (
   PersonID INT NOT NULL,<br>Name VARCHAR(64) NOT NULL,
              VARCHAR(64) NOT NULL,<br>DATE NOT NULL,
   ValidFrom DATE NOT NULL,
   ValidTo DATE NOT NULL,
   CONSTRAINT PK_Person PRIMARY KEY (PersonID, ValidTo)
 \lambdaCREATE TABLE Photo (
   PhotoId INT NOT NULL,<br>Name VARCHAR(64) NOT NULL,
                  VARCHAR(64)
   ValidFrom DATE NOT NULL,
   ValidTo DATE NOT NULL,<br>PersonID INT,
   PersonID
   PersonValidTo DATE,
   CONSTRAINT PK_Photo PRIMARY KEY (PhotoId, ValidTo),
   CONSTRAINT FK_Photo_Person UNIQUE (PersonID, PersonValidTo)
 \lambda
```
The steps to perform soft delete and soft update are the same as in 1:M relationship.

Soft update:

- 1. INSERT new row with old name and add "ValidFrom" and "ValidTo" dates.
- 2. UPDATE the original row name

Soft delete:

- 1. INSERT copy with ValidTo date
- 2. UPDATE Photo table records with new PersonValidTo
- 3. UPDATE Person copy with another ValidTo date

#### Inserted data and some query result:

|   | Name      | Name        | ValidFrom                | ValidTo    | -- CURRENT TIME                                 |
|---|-----------|-------------|--------------------------|------------|-------------------------------------------------|
| 1 | Peeter    | Passipilt   | 2020-01-01               | 9999-12-31 | DECLARE @CurrentTime DATETIME2                  |
| 2 | Norman    | ID-pilt     | 2020-01-01               | 2020-02-01 | SELECT @CurrentTime = '2020-05-01'              |
|   |           |             |                          |            |                                                 |
| 3 | Norman    | ID-pilt     | 2020-01-01               | 2020-04-01 | -- SELECT ALL                                   |
| 4 | Norman    | <b>NULL</b> | 2020-01-01               | 2020-03-01 | <b>SELECT</b>                                   |
| 5 | Meeli     | <b>NULL</b> | 2020-01-01               | 9999-12-31 | Person.Name,                                    |
|   |           |             |                          |            | Photo.Name,                                     |
|   |           |             |                          |            | Person.ValidFrom,                               |
|   |           |             |                          |            | Person. ValidTo                                 |
|   |           |             |                          |            | <b>FROM Person</b>                              |
|   |           |             |                          |            | LEFT JOIN Photo                                 |
|   |           |             |                          |            | ON $Photo\cdot PersonID = Person\cdot PersonID$ |
|   |           |             |                          |            | ORDER BY Photo. ValidTo DESC                    |
|   | Name      | Name        | ValidFrom                | ValidTo    | -- SELECT VALID<br><b>SELECT</b>                |
| 1 | Passipilt | Peeter      | 2020-01-01<br>9999-12-31 |            | Photo.Name,                                     |
|   |           |             |                          |            | Person.Name,<br>Person.ValidFrom,               |
|   |           |             |                          |            | Person. ValidTo                                 |
|   |           |             |                          |            | FROM Photo                                      |
|   |           |             |                          |            | <b>JOIN Person</b>                              |
|   |           |             |                          |            | ON Photo. PersonID = Person. PersonID           |
|   |           |             |                          |            | AND Photo. PersonValidTo = Person. ValidTo      |
|   |           |             |                          |            | WHERE Person. ValidTo > @CurrentTime            |
|   | Name      | Name        | ValidFrom                | ValidTo    | -- SELECT INVALID<br><b>SELECT</b>              |
| 1 | ID-pilt   | Norman      | 2020-01-01               | 2020-02-01 | Photo.Name,<br>Person.Name,                     |
| 2 | ID-pilt   | Norman      | 2020-01-01               | 2020-04-01 | Person.ValidFrom,                               |
|   |           |             |                          |            | Person.ValidTo                                  |
|   |           |             |                          |            | <b>FROM Photo</b>                               |
|   |           |             |                          |            | <b>JOIN Person</b>                              |
|   |           |             |                          |            | ON Photo. PersonID = Person. PersonID           |
|   |           |             |                          |            | WHERE Person. ValidTo $\langle$ @CurrentTime    |

<span id="page-23-1"></span>Table 3: Selected results and queries from 1:0-1 tables soft delete and soft update

### <span id="page-23-0"></span>**4.2.4 Pros and cons**

Pros:

- No separate tables
- Only one row of some certain data is valid at the time and is visible via "validto" columns
- Does not have extra columns to track changes

Cons:

- A lot of data in one table
- Juggling between records for deleting

#### <span id="page-24-1"></span>**4.3 History tables**

A history table is created for the purpose of using one table to track changes in another table. The idea is very simple, but when the concept is implemented in an inexperienced way it will lead to a data bloat and it would be difficult to make queries. That means that all the columns are being copied into the history table and they will include redundant repetitions which are hard to inspect and query. Another approach is to add into the history table only the columns that you know what you will definitely need. This raises an issue whether we really know for certainty what columns are needed also in the future. $1$ 

Kenneth Downs has pointed out in his blog that the best performing and most secure method is to implement history tables with triggers on the source table as it is the best way to implement both security and the actual business rules in one encapsulated object (the table).[2](#page-24-3) Author of this project does not have any knowledge about triggers and designing the database in the code hence the author can't make any decisions upon previous experience.

#### <span id="page-24-0"></span>**4.3.1 Test case: 1 table**

With only one table author does not need composite keys and data insertion is easier. PK is auto-incremented.

Test tables:

```
CREATE TABLE LocationOnlyClean (
     LocationCID INT IDENTITY PRIMARY KEY,
     Name VARCHAR(64) NOT NULL,
   \lambdaCREATE TABLE LocationOnlyHistory (
     LocationHID INT IDENTITY PRIMARY KEY,
     LocationCID INT NOT NULL,<br>Name old VARCHAR(64) NOT NULL,
     Name_old VARCHAR(64)
     Name_new VARCHAR(64) NOT NULL,<br>Activity VARCHAR(64) NOT NULL,
     Activity VARCHAR(64)
     ActivityDate DATE NOT NULL,
   \lambda
```
<span id="page-24-3"></span>2 *Ibid*

<span id="page-24-2"></span><sup>1</sup> **Downs**, Kenneth. "History Tables". – *The Database Programmer*, 20. VII 2008, [http://database](http://database-programmer.blogspot.com/2008/07/history-tables.html)[programmer.blogspot.com/2008/07/history-tables.html,](http://database-programmer.blogspot.com/2008/07/history-tables.html) used 06. III 2020.

Steps to perform soft update:

- 1. UPDATE the original row data
- 2. INSERT data about the actions in the history table

Soft update:

- 1. DELETE the original row data
- 2. INSERT data about the actions in the history table

| $SELECT$ @CurrentTime = '2020-05-01'<br>2<br>LHV<br>-- SELECT ALL / VALID<br>SELECT * FROM LocationOnlyClean<br>-- SELECT HISTORY<br>Activity<br>ActivityDate<br>LocationHID<br>LocationCID Name_old<br>Name_new<br>SELECT * FROM LocationOnlyHistory<br>1<br>1<br>Eften<br>INSERT<br>2020-01-01<br>1<br>$\,$<br>2<br>2<br>$\overline{2}$<br>LHV<br>2020-01-01<br>INSERT<br>$\overline{\phantom{a}}$ |  |
|----------------------------------------------------------------------------------------------------|--|
|                                                                                                    |  |
|                                                                                                    |  |
|                                                                                                    |  |
|                                                                                                    |  |
|                                                                                                    |  |
| 3<br>3<br>Eften<br>Eften III<br>UPDATE<br>2020-02-01<br>1                                                                                                    |  |
| Eften III<br>4<br>4<br>1<br>DELETE<br>2020-03-01<br>$\sim$                                                                                                    |  |

<span id="page-25-1"></span>Table 4: Selected results and queries from 1 table soft delete and soft update

#### <span id="page-25-0"></span>**4.3.2 Test case: 1:M relationship**

1:M test case is more complex, since every table needs a history table and more connections make hard to track data and actions.

Test tables:

```
CREATE TABLE LocationClean (<br>LocationCID INT
                                      IDENTITY PRIMARY KEY,<br>NOT NULL,
      Name VARCHAR(64)
    )
CREATE TABLE AssetClean (
      AssetCId INT IDENTITY PRIMARY KEY,<br>Value INT NOT NULL,
      Value INT NOT NULL,
      LocationCID INT NOT NULL,
      CONSTRAINT FK_AssetC_LocationC FOREIGN KEY (LocationCID) REFERENCES LocationClean(Loca-
tionCID)
    )
CREATE TABLE LocationHistory (
      LocationHID INT                    IDENTITY PRIMARY KEY,<br>LocationCID INT                    NOT NULL,
      LocationCID INT
      Name_old VARCHAR(64) NOT NULL,<br>Name new VARCHAR(64) NOT NULL,
                     VARCHAR(64) NOT NULL,<br>VARCHAR(64) NOT NULL,
      Activity VARCHAR(64) NOT NULL,<br>ActivityDate DATE NOT NULL,
      ActivityDate DATE
    \lambda
```

```
CREATE TABLE AssetHistory (
      AssetHId INT IDENTITY PRIMARY KEY,<br>AssetCId INT NOT NULL,
                                     NOT NULL,<br>NOT NULL,
      Value_old INT
      Value_new INT NOT NULL,<br>Value diff INT NOT NULL,
      value_new INT<br>Value diff INT
      Activity VARCHAR(64) NOT NULL,<br>ActivityDate DATE NOT NULL,
      ActivityDate DATE NOT NULL,<br>
LocationCID INT NOT NULL,
      LocationCID INT
      LocationHID INT NULL,
      CONSTRAINT FK_AssetH_LocationH FOREIGN KEY (LocationHID) REFERENCES LocationHistory(Loc-
ationHID)
    )
```
Steps to perform soft update:

- 1. UPDATE the original row data
- 2. INSERT data about the actions in the history table

Soft delete on location:

- 1. DELETE the original data
- 2. INSERT data about the actions in the history table
- 3. UPDATE AssetHistory LocationHistoryID to delete event in LocationHistory

All inserted data and some query result:

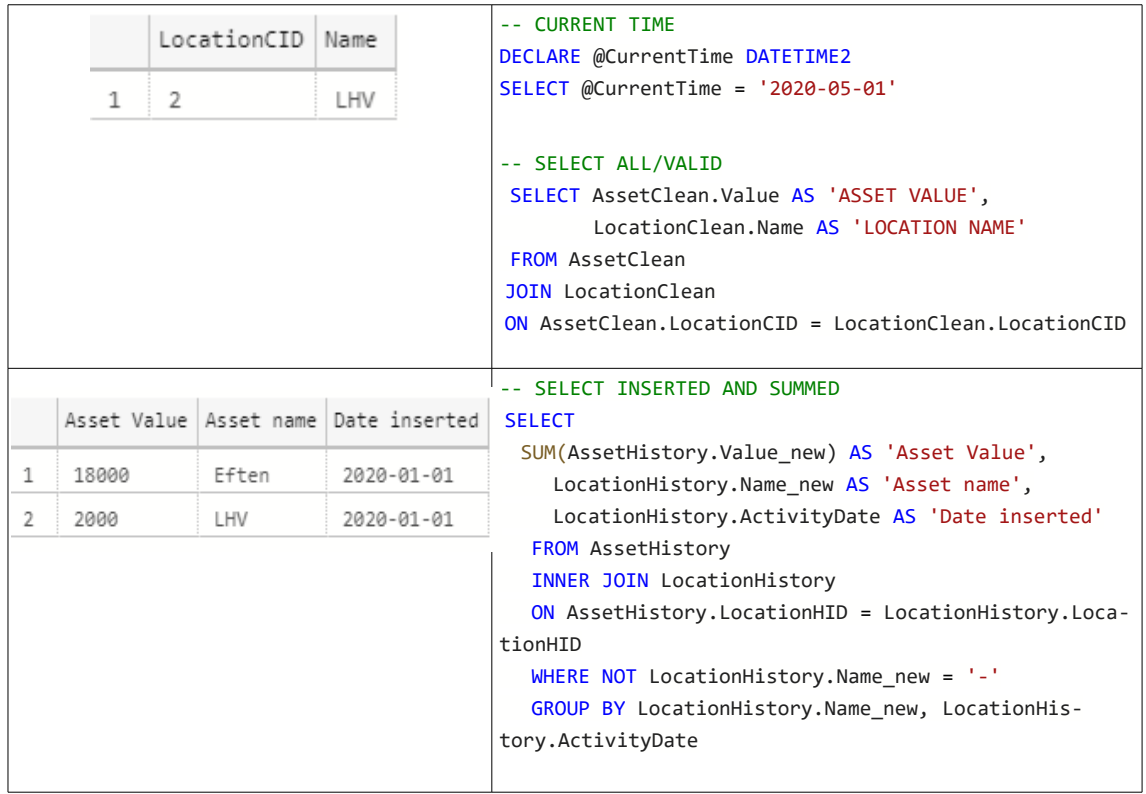

|   |             |       |                          | -- SELECT ASSET WITH LOCATION - INVALID                       |
|---|-------------|-------|--------------------------|---------------------------------------------------------------|
|   | Asset Value |       | Asset name Date inserted | <b>SELECT</b>                                                 |
| 1 | 10000, 8000 | Eften | 2020-01-01               | STRING AGG(AssetHistory.Value new, ', ') AS<br>'Asset Value', |
|   |             |       |                          | LocationHistory.Name new AS 'Asset name',                     |
|   |             |       |                          | LocationHistory.ActivityDate AS 'Date inserted'               |
|   |             |       |                          | FROM AssetHistory                                             |
|   |             |       |                          | INNER JOIN LocationHistory                                    |
|   |             |       |                          | ON AssetHistory. LocationHID = LocationHistory. Loca-         |
|   |             |       |                          | tionHID                                                       |
|   |             |       |                          | WHERE NOT LocationHistory. Name new = $-$                     |
|   |             |       |                          | AND NOT EXISTS (                                              |
|   |             |       |                          | <b>SELECT LocationCID</b>                                     |
|   |             |       |                          | FROM LocationClean                                            |
|   |             |       |                          | WHERE LocationHistory.LocationHID = Location-                 |
|   |             |       |                          | Clean.LocationCID)                                            |
|   |             |       |                          | GROUP BY LocationHistory.Name new, LocationHis-               |
|   |             |       |                          | tory.ActivityDate                                             |

<span id="page-27-1"></span>Table 5: Selected results and queries from 1:M tables soft delete and soft update

#### <span id="page-27-0"></span>**4.3.3 Test case: 1:0-1 relationship**

1:0-1 test case is similar to 1:M .

Test tables:

```
CREATE TABLE PersonClean (<br>PersonCID INT
                                         IDENTITY PRIMARY KEY,
        Name VARCHAR(64) NOT NULL,
\lambdaCREATE TABLE PersonHistory (<br>PersonHID INT
                      INT IDENTITY PRIMARY KEY,
        PersonCID INT NOT NULL,
        Name_old VARCHAR(64) NOT NULL,<br>Name_new VARCHAR(64) NOT NULL,
                      VARCHAR(64)Activity VARCHAR(64) NOT NULL,<br>ActivityDate DATE NOT NULL,
        ActivityDate DATE
)
CREATE TABLE PhotoClean (
        PhotoCID INT IDENTITY PRIMARY KEY,
        Name VARCHAR(64) NOT NULL,<br>PersonCID INT NOT NULL,
        PersonCID
        CONSTRAINT FK_PhotoC_PersonC UNIQUE (PersonCID)
)
CREATE TABLE PhotoHistory (<br>PhotoHId INT
        PhotoHId INT IDENTITY PRIMARY KEY,<br>PhotoCId INT NOT NULL.
                      INT NOT NULL,
        Name_old VARCHAR(64) NOT NULL,<br>Name_new VARCHAR(64) NOT NULL,
                                        NOT NULL,<br>NOT NULL,
        Activity VARCHAR(64) NOT NULL,<br>ActivityDate DATE NOT NULL,
        ActivityDate DATE NOT NULL,<br>
PersonCID INT NOT NULL,
        PersonCID INT
        PersonHID INT NULL,
        CONSTRAINT FK_PhotoH_PersonH UNIQUE (PersonHID)
```
)

Steps to perform soft update on updating the person or photo:

- 1. UPDATE the original row data
- 2. INSERT data about the actions in the history table

Soft delete on person:

- 1. DELETE the original person data
- 2. INSERT data about the actions in the history table
- 3. DELETE photo associated with the person
- 4. INSERT data about the actions in the history table

All inserted data and some query result:

|   | Name<br>Name |          | -- CURRENT TIME<br>DECLARE @CurrentTime DATETIME2                                |
|---|--------------|----------|----------------------------------------------------------------------------------|
|   | 1<br>Marta   | ID-pilt  | SELECT @CurrentTime = $'2020-05-01'$                                             |
|   |              |          | -- SELECT VALID                                                                  |
|   |              |          | SELECT PersonClean.Name, PhotoClean.Name                                         |
|   |              |          | FROM PersonClean                                                                 |
|   |              |          | <b>JOIN PhotoClean</b>                                                           |
|   |              |          | $ON$ PhotoClean. PersonCID = PersonClean. PersonCID                              |
|   | Name new     | Name new | -- SELECT ALL<br>SELECT PhotoHistory.Name new, PersonHistory.Name new            |
| 1 | Passipilt    | Marek    | FROM PhotoHistory<br>JOIN PersonHistory                                          |
| 2 | Passipilt    | Jarek    | ON PhotoHistory. PersonCID = PersonHistory. PersonCID                            |
| 3 | ID-pilt      | Marta    | WHERE NOT PersonHistory. Name new = $-$<br>AND NOT PhotoHistory. Name new = $'-$ |
| 4 | Niisama pilt | Marek    |                                                                                  |
| 5 | Niisama pilt | Jarek    |                                                                                  |
|   |              |          |                                                                                  |

<span id="page-28-1"></span>Table 6: Selected results and queries from 1:0-1 tables soft delete and soft update

#### <span id="page-28-0"></span>**4.3.4 Pros and cons**

Pros:

• Clean data in one table and history in another

Cons<sup>-</sup>

- Data duplication
- Complex querying
- Easy to make bloat

### <span id="page-29-0"></span>**4.4 Conclusions**

With only one table its very easy to use Insert-only table. With 1:M relationship or 1:0-1 it's also not too complicated and data inserting feels more intuitive than with history tables. Insert only database design seems more intuitive and easier to implement and maintain. History table has really simple idea, but it's complicated to implement and keep track of the tables and indexes. Writing queries were troublesome. In theory triggers should be used.

### <span id="page-30-0"></span>**5 Project design pattern – Repository**

The Repository pattern is an abstraction layer between business logic and data source layers. Its main purpose is to reduce complexity and make the rest of the code persistent ignorant.<sup>[1](#page-30-1)</sup> A Repository queries the data source for the data, maps the data from the data source to a business entity, and persists changes in the business entity to the data source.<sup>[2](#page-30-2)</sup> As it's an abstraction, it should always return whatever the layer above wants to work with.<sup>[3](#page-30-3)</sup> Repository should not leak persistence specific information up to the caller (typically by exposed IQueryable<T>).[4](#page-30-4)

When there are a large number of domain classes or heavy querying then adding this layer helps minimize duplicate query logic and write less error-prone code.<sup>[5](#page-30-5)</sup> When using repositories, you are forced to use strongly typed business entities which leads again more convenient codebase.

With separation of concerns it allows you to write easier unit tests for business logic. You can mock the repository and queries and never handle the real data. Repository pattern reduces the complexity in your tests and allow you to specialize your tests for the current layer.<sup>[6](#page-30-6)</sup>

The advantage of using a Repository pattern is that your backend database can be changed later to use a different technology without having to change the repository interface.

<span id="page-30-1"></span><sup>1</sup> "Repository Pattern, Done Right". Code Project. https://www.codeproject.com/articles/526874/repository-pattern-done-right, used 24. III 2020.

<span id="page-30-2"></span><sup>&</sup>lt;sup>2</sup> https://docs.microsoft.com/en-us/previous-versions/msp-n-p/ff649690(v=pandp.10)?

redirectedfrom=MSDN, used 24. III 2020.

<span id="page-30-3"></span><sup>&</sup>lt;sup>3</sup> "Repository Pattern, Done Right". Code Project.

<span id="page-30-4"></span><sup>4</sup> *Ibid*.

<span id="page-30-5"></span><sup>5</sup> https://martinfowler.com/eaaCatalog/repository.html, used 24. III 2020.

<span id="page-30-6"></span><sup>&</sup>lt;sup>6</sup> https://docs.microsoft.com/en-us/previous-versions/msp-n-p/ff649690(v=pandp.10)? redirectedfrom=MSDN, used 24. III 2020.

Pattern becomes useful only when you have a complex domain or large and complex enterprise data scenarios, otherwise the maintaining would be an overhead because of the great deal of isolation and encapsulation within the domain model.[7](#page-31-0)

#### **5.1 DAO - Data Access Object**

DAO and Repository pattern are ways of implementing Data Access Layer (DAL). DAO is also an abstraction object between the business logic and data source layers: it allows you to access data, and same as Repository, it abstracts the database connection and communication and returns domain. It has the same advantage to switch the database without other layers knowing about it.

The main difference between the Repository and the DAO is that the DAO is at a lower level of abstraction and doesn't speak the common language of the domain.<sup>[2](#page-31-1)</sup> There are also some differences in the way they are: DAO being a bit more flexible/generic, while Repository is a bit more specific and restrictive to a type only. A Repository can be used with DAO's, but DAO can never be used with Repository.<sup>[3](#page-31-2)</sup>

Author uses Repository pattern since it's more specific and does not get bloated so eas-ily with implementations that does not belong there.<sup>[4](#page-31-3)</sup> Work in progress...

<span id="page-31-0"></span><sup>7</sup> Microsoft documentation. "Microsoft Application Architecture Guide, 2nd Edition". https://docs.microsoft.com/en-us/previous-versions/msp-n-p/ee658117(v=pandp.10)?redirectedfrom=MSDN#Domain-ModelStyle, used 24. III 2020.

<span id="page-31-1"></span><sup>2</sup> **[Cargnelutti](https://blog.fedecarg.com/)**, [Federico.](https://blog.fedecarg.com/) "Domain-Driven Design: The Repository". – *[Federico Cargnelutti](https://blog.fedecarg.com/)*, 15. III 2009, https://blog.fedecarg.com/2009/03/15/domain-driven-design-the-repository/, used 24. III 2020.

<span id="page-31-2"></span><sup>3</sup> Stackoverflow. https://stackoverflow.com/questions/8550124/what-is-the-difference-between-dao-andrepository-patterns, used 24. III 2020.

<span id="page-31-3"></span><sup>4</sup> "Don't use DAO, use Repository. – *The Thinking in Objects*, 26. VIII 2012,

<sup>&</sup>quot;https://thinkinginobjects.com/2012/08/26/dont-use-dao-use-repository/, used 24. III 2020.

# **6 Summary**

### <span id="page-33-0"></span>**References**

**Cargnelutti**, Federico. "Domain-Driven Design: The Repository". – *Federico Cargnelutti*, 15. III 2009, https://blog.fedecarg.com/2009/03/15/domain-driven-designthe-repository/, used 24. III 2020.

**Downs**, Kenneth. "History Tables". – *The Database Programmer*, 20. VII 2008, http://database-programmer.blogspot.com/2008/07/history-tables.html, used 06. III 2020.

"Ideas on database design for capturing audit trails". – *StackOverflow,* 26. VI 2009, https://stackoverflow.com/questions/1051449/ideas-on-database-design-for-capturingaudit-trails, used 06. III 2020.

"Don't use DAO, use Repository. – *The Thinking in Objects*, 26. VIII 2012,

"https://thinkinginobjects.com/2012/08/26/dont-use-dao-use-repository/, used 24. III 2020.

Microsoft documentation. "Microsoft Application Architecture Guide, 2nd Edition". https://docs.microsoft.com/en-us/previous-versions/msp-n-p/ee658117(v=pandp.10)? redirectedfrom=MSDN#DomainModelStyle, used 24. III 2020

Stackoverflow. https://stackoverflow.com/questions/8550124/what-is-the-differencebetween-dao-and-repository-patterns, used 24. III 2020.

"Repository Pattern, Done Right". Code Project. https://www.codeproject.com/articles/526874/repository-pattern-done-right, used 24. III 2020.

https://martinfowler.com/eaaCatalog/repository.html, used 24. III 2020.